$r_{\perp}$ 

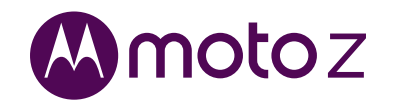

Обязательно к

прочтению

Внимание! Перед использованием телефона ознакомьтесь

с техникой безопасности, нормативными требованиями

и правовой информацией в прилагаемом руковолстве.

## Краткий обзор

Лавайте начнем! Мы поможем вам выполнить первоначальную настройку телефона и расскажем о его возможностях.

Примечание. Интерфейс вашего телефона может немного отличаться от привеленных изображений. поскольку программное обеспечение часто обновляется.

### Установка карт

**Внимание.** Убелитесь что размер SIM-карты соответствует требованиям. Не обрезайте SIM-карту. Чтобы настроить телефон с двумя SIM-картами. вставьте обе SIM-карты в телефон, включите устройство и следуйте подсказкам на экране. Чтобы завершить настройку, потяните вниз строку состояния, расположенную в верхней части главного экрана, и коснитесь текста приветствия телефона с **ДВУМЯ SIM-картами.** 

#### Зарядка и включение устройства

Зарядите телефон и включите его. Выберите язык и следуйте инструкциям по настройке на экране.

## Аксессуары Moto Mods™

Превратите ваш телефон в кинопроектор портативный проигрыватель или зарядное **УСТРОЙСТВО.** 

Меняйте аксессуары Moto Mods в течение дня в зависимости от того, какие лополнительные функции телефона вам нужны, и пополняйте вашу коллекцию устройств Moto Mods в любое время.

Примечание. Аксессуары Moto Mods приобретаются отдельно. Посмотреть линейку аксессуаров полностью можно на веб-сайте: www.motomods.com.

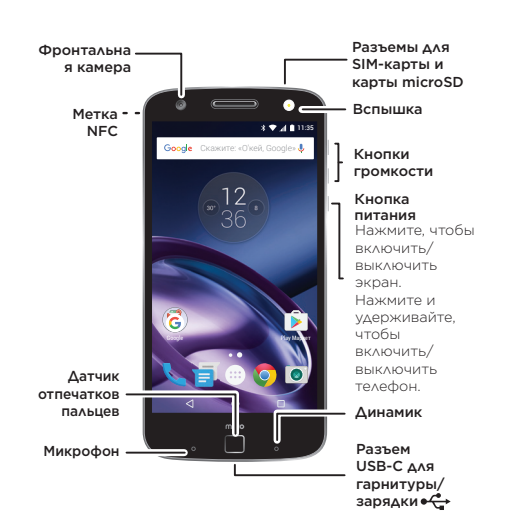

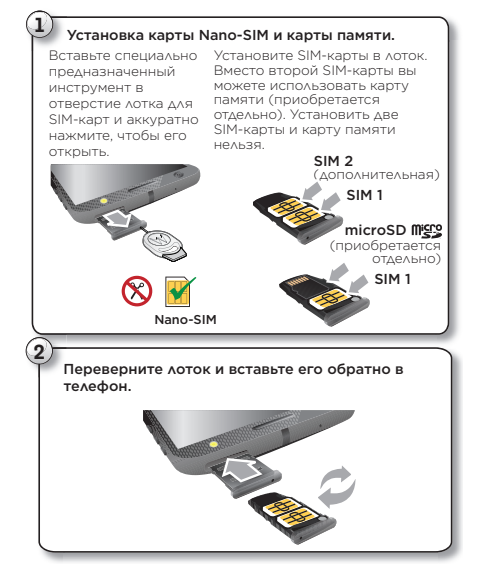

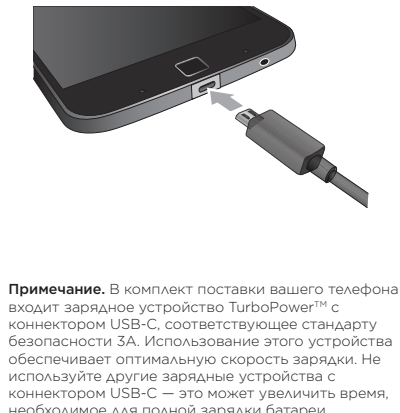

необходимое для полной зарядки батареи. Использование несовместимых зарядных устройств с коннектором USB-B (Micro USB). несертифицированных адаптеров и кабелей может повредить телефон

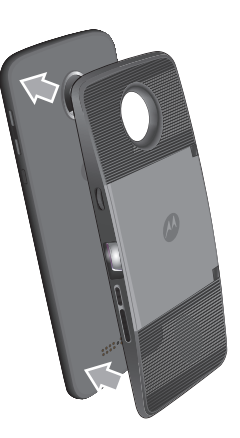

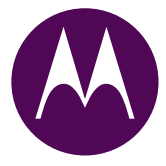

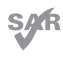

Данный продукт соответствует национальным и .<br>«еждународным нормам радиочастотного излучения (нормы SAR) при обычном использовании вблизи области головы или при ношении устройства на теле или в руке на расстоянии 0.5 см от тела. Нормы SAR определяют нормы безопасности, гарантирующие безопасность для каждого человека независимо от BOBDACTA И СОСТОЯНИЯ ВЛОДОВЬЯ.

Чтобы посмотреть лействительные значения SAR лля вашего телефона, перейдите по ссылке: https://motorola.com/sar. Чтобы посмотреть лополнительную информацию о нормах SAR на телефоне, коснитесь **Приложения > Настройки >** Правовая информация > Информация об электромагнитном излучении. Чтобы посмотреть информацию в Интернете, перейлите по ссылке: www.motorola.com/rfhealth.

motorola.com

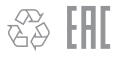

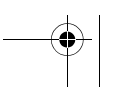

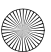

## **??????? ????? ? ??????????** Главный экран и настройки

 $\longrightarrow$ 

 $-\left( \bullet \right)$ 

На главном экране вы можете просматривать приложения и уведомления, использовать голосовые команды и многое другое.

- Добавить ярлык: коснитесь значка Приложения ...), коснитесь и удерживайте приложение, а затем перетащите его на главный экран.
- Изменить настройки: для изменения яркости, настроек Wi-Fi и других функций откройте строку состояния, проведя двумя пальцами вниз по экрану. Чтобы перейти к полному списку настроек, коснитесь  $\boldsymbol{\hat{\Sigma}}$ .
- Настроить совместное использование телефона: чтобы добавить пользователя «Гость», откройте строку состояния, проведя двумя пальцами вниз по экрану, и коснитесь  $\boldsymbol{\Theta}$ .

Google Play Mapket

<mark>Google</mark> Скажите: «O'кей, Google

 $12$ 36

11:35 Введите поисковый запрос или произнесите «O'кей, Google», чтобы выполнить поиск. Проведите вниз одним пальцем, чтобы посмотреть уведомления, или двумя, чтобы перейти к профилям и настройкам. Коснитесь и

удерживайте палец на пустой части экрана, чтобы изменить виджеты, обои и др.

Коснитесь значка Приложения **(:::)**,<br>чтобы посмотреть все приложения.

- Действия: чтобы телефон было удобнее использовать одной рукой, уменьшите размер изображения на экране, просто «нарисовав» на нем дугу. Чтобы вернуться к обычному размеру изображения, коснитесь черной области экрана.
- Голос: задайте пользовательскую фразу запуска и управляйте телефоном с помощью голосовых команд.
- Дисплей: позволяет просматривать сообщения, вызовы и другие уведомления на экране, даже когда телефон находится в спящем режиме.

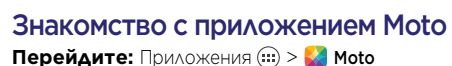

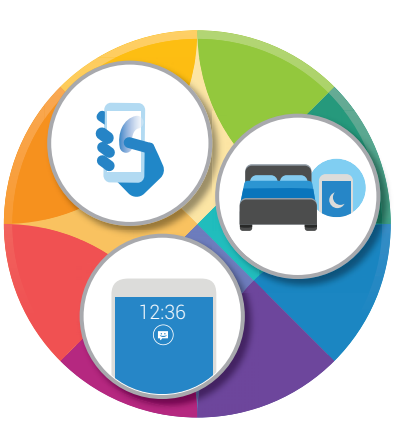

Примечание. Не все функции могут поддерживаться на вашем телефоне.

# **????????** Фото

Создавайте яркие четкие фотографии, дважды повернув запястье и прикоснувшись к экрану.

- Запустите: дважды поверните запястье, чтобы открыть приложение «Камера», даже если телефон находится в спящем режиме.
- Посмотрите: проведите по экрану влево, чтобы перейти к Галерее.
- Отправьте: в Галерее откройте фото или видео и коснитесь значка $\ll$ .

**Совет.** Для перехода к эффектам съемки и настройкам, например к выбору разрешения, проведите вправо.

Перед установкой компонентов, зарядкой и первым использованием мобильного устройства ознакомьтесь с техникой безопасности и правовой информацией в прилагаемом руководстве.

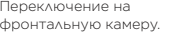

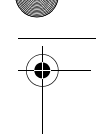

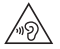

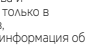

Переключение на Переход к видеокамере, замедленной съемке, съемке панорамы или профессиональному режиму съемки.

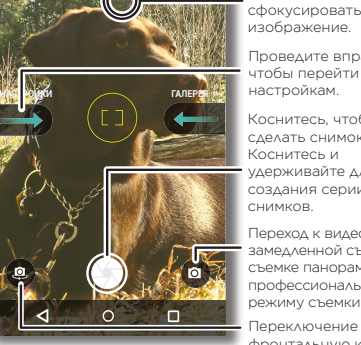

Коснитесь экрана в любом месте, чтобы

Коснитесь, чтобы сделать снимок. Коснитесь и удерживайте для создания серии Проведите вправо, чтобы перейти к настройкам.

снимков.

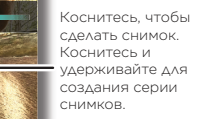

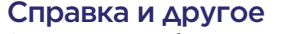

**Предупреждение.** Во избежание повреждения слуха не рекомендуется слушать музыку или другие аудиофайлы на высокой громкости в течение продолжительных промежутков времени.

Доступ к справке, обновлениям и другой информации.

- Справка: для доступа к пошаговым инструкциям, обучающим материалам и часто задаваемым вопросам на телефоне коснитесь значка **Приложения • 2 Справка.**
- Все для Moto Z: программное обеспечение. руководства пользователя и многое другое можно найти на веб-странице www.motorola.com/mymotog.
- **Аксессуары Moto Mods:** узнайте о новых безграничных возможностях вашего устройства на веб-странице www.motorola.com/mymotomods.
- **Приложения: для покупки и загрузки** приложений коснитесь значка Приложения  $>$  Play Маркет.
- Новости: следите за нашими новостями на указанных ниже веб-сайтах.
- YouTube™ www.youtube.com/motorola
- Facebook™ www.facebook.com/motorola
- Twitter www.twitter.com/moto
- B<sup>+</sup> Google+™ www.google.com/+Motorola/posts

Чтобы узнать нормативный идентификационный номер устройства, например FCC ID, на телефоне перейдите к Настройки > Правовая информация > Нормативные идентификационные номера/отметки или посетите веб-страницу: www.motorola.com/device-legal

#### Как я могу ознакомиться с правовой информацией, информацией о технике безопасности и нормативных требованиях для моего устройства?

Чтобы эта информация всегда была у вас под рукой, вы можете перейти к соответствующим документам непосредственно из меню настроек телефона или посмотреть их в Интернете. Ознакомьтесь с этими документами перед использованием устройства. Чтобы посмотреть информацию на телефоне с подключением для передачи данных, перейдите

#### к вкладке Настройки > Правовая информация и выберите нужный раздел. Чтобы посмотреть эту информацию в Интернете, перейдите по ссылке:

www.motorola.com/device-legal.

## Безопасное использование батареи

**Примечание.** Изображения в настоящем руководстве являются только примерами

Если мобильное устройство не откликается на выбранные команды, попробуйте его перезагрузить — нажмите и удерживайте кнопку питания до выключения экрана.

В целях безопасности батарею мобильного устройства могут извлекать только сотрудники авторизованных сервисных центров Motorola или независимые квалифицированные специалисты. Не извлекайте и не меняйте самостоятельно батарею. Это может привести к повреждению батареи, возгоранию или травме. Избегайте силового воздействия на мобильное устройство, деформации, воздействия высоких температур либо попадания жидкостей. Это может привести к повреждению батареи, возгоранию или травме.

#### Предупреждение об использовании с высоким уровнем громкости

#### Утилизация и переработка

**Совместимость со слуховыми аппаратами** Вместе мы можем больше! Не утилизируйте мобильные устройства и  $\leftrightarrow$ электрические аксессуары (такие как зарядные устройства, гарнитуры или батареи) с бытовыми отходами. Упаковку устройства и  $\lambda$ руководство пользователя необходимо утилизировать только в соответствии с правилами сбора и утилизации отходов, установленными местными властями. Дополнительная информация об общегосударственных правилах утилизации и деятельности Motorola по переработке материалов: www.motorola.com/recycling.

#### Использование

Данный телефон поддерживает приложения и службы, которые могут использовать большое количество мобильных данных. Убедитесь, что вы используете подходящий тарифный план. За подробностями обратитесь к оператору сотовой связи. Некоторые приложения и функции могут предоставляться не во всех странах.

## Нормативные требования

#### Гарантия

Этот продукт покрывается ограниченной гарантией Motorola. Чтобы<br>ознакомиться с текстом гарантийного соглашения, на телефоне перейдите к Настройки > Правовая информация > Гарантия или посетите веб-страницу: motorola.com/device-legal. Чтобы получить копию гарантийного соглашения, свяжитесь с компанией Motorola по адресу: Motorola Mobility LLC, Attention Customer Service — Warranty Request, 222 West Merchandise Mart Plaza, Suite 1800, Chicago, IL 60654

#### Арбитраж и отказ от него

Любые разногласия или претензии, возникающие в связи с каким-либо изделием Motorola или относящиеся к нему, будут разрешаться путем обязательного арбитража вместо судебного разбирательства, если вы не откажетесь от него. Чтобы отказаться от арбитражного разбирательства, в течение 30 дней с момента покупки отправьте письменное уведомление, в котором содержатся ваше имя, адрес, номер телефона, модель устройства и его серийный номер и сообщение о том, что вы отклоняете данное арбитражное положение, по адресу: Motorola Mobility LLC, 222 West Merchandise Mart Plaza, Suite 1800, Attn: Arbitration Provision Opt-Out, Chicago, IL 60654 или arbitrat@motorola.com. Для получения дополнительной информации об арбитражном положении на телефоне перейдите к вкладке Настройки > Правовая информация > Арбитраж и отказ от него или посетите веб-страницу: www.motorola.com/device-legal.

#### Авторские права и товарные знаки

**Авторские права <sup>и</sup> товарные знаки** Некоторые функции, сервисы и приложения зависят от сети и могут быть доступны не во всех регионах. Кроме того, на них могут распространяться дополнительные условия, требования или тарифы. За подробностями обратитесь к оператору сотовой связи.

Все функции, возможности и другие спецификации устройства, а также информация, содержащаяся в руководстве, основаны на последних доступных данных и считаются точными на момент печати руководства. Motorola оставляет за собой право изменять информацию и спецификации без предварительного уведомления.

MOTOROLA, логотип в виде стилизованной буквы «M», MOTO и знаки линейки устройств MOTO являются товарными знаками и зарегистрированными товарными знаками компании Motorola Trademark Holdings, LLC. Google, Android,

Google Play и другие знаки являются товарными знаками корпорации Google Inc. Логотип microSD является торговым знаком SD-3C, LLC. Все остальные названия продуктов и служб являются собственностью

соответствующих владельцев. © Motorola Mobility LLC, 2016 г. Идентификатор продукта: Moto Z (Модель XT1650-03) Номер руководства: 68018235016-A

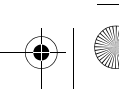